**Applications et fonctionnalités mobiles pour les clients**

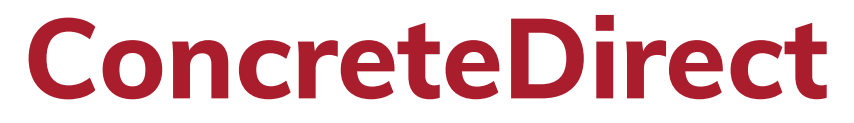

ing of the

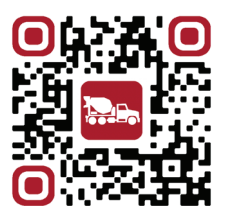

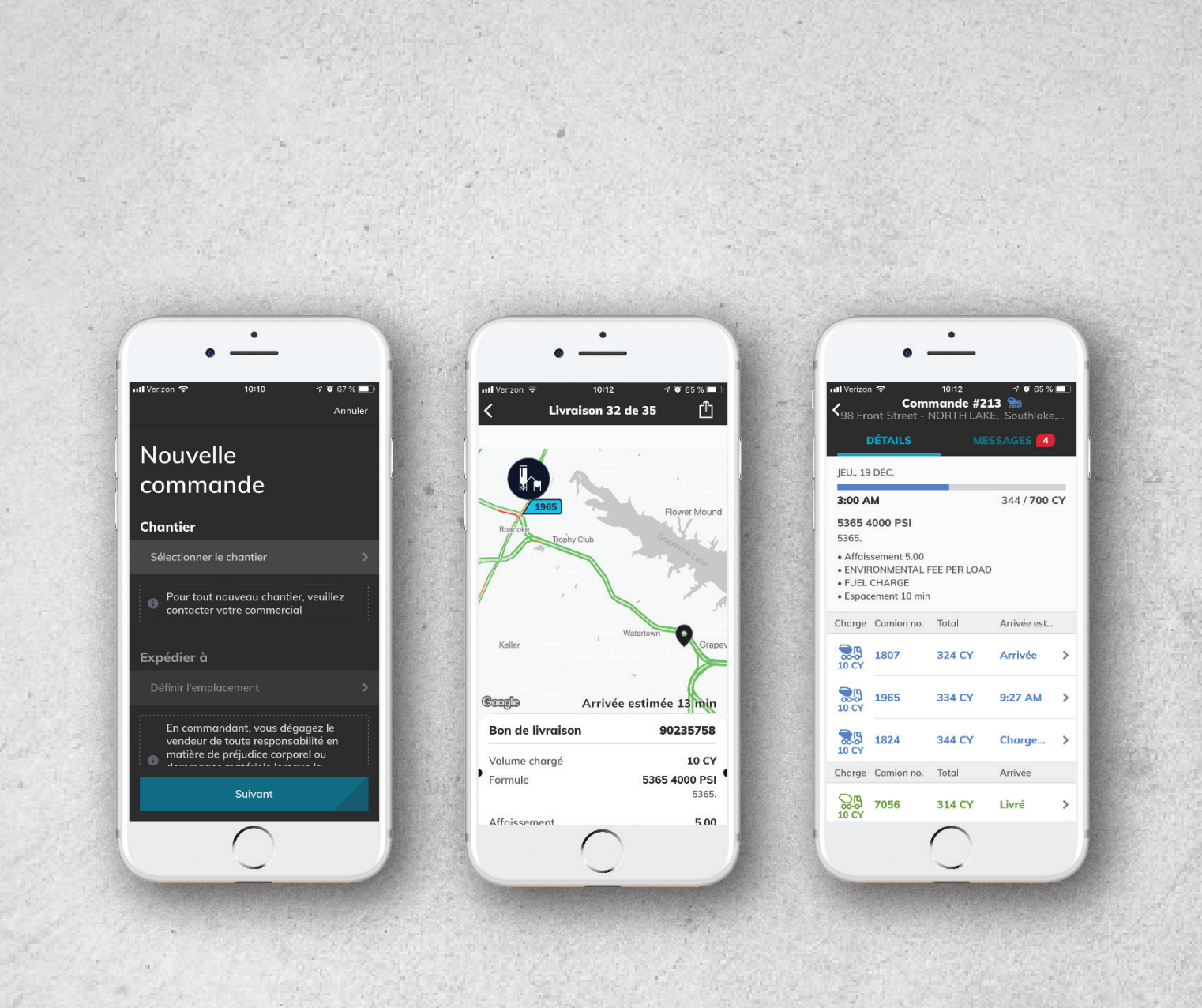

#### **Aperçu**

**L'appli ConcreteDirect offre aux clients la possibilité de demander, de suivre et d'ajuster leurs commandes concrètes sans files d'attente téléphoniques et sans les restrictions des heures d'ouverture normales.**

**Le jour de la livraison, les clients peuvent également observer chaque chargement de camion être étiqueté, chargé et se rendre sur leur lieu de travail en temps réel, ce qui permet des niveaux de transparence sans précédent entres les clients et les fournisseurs.**

**Après la livraison, les clients peuvent utiliser les fonctions d'archivage et de rapport pour suivre le produit qu'ils ont reçu, la quantité qu'ils ont versée et les enregistrements principaux de leurs communications avec l'expédition.**

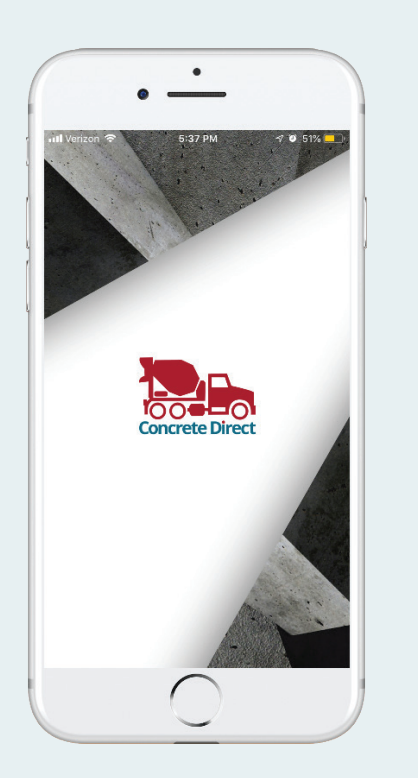

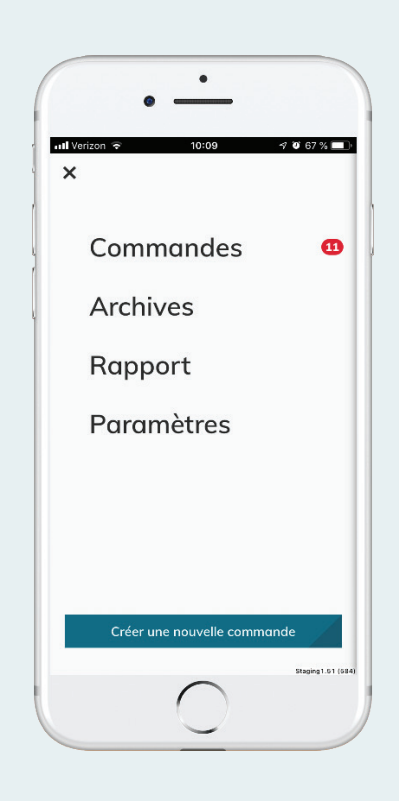

#### **Démarrage**

**Étape 1 de 3 : Installation de l'appli**

**Pour installer l'appli ConcreteDirect sur votre téléphone portable personnel ou professionnel, recherchez-la par son nom dans l'App Store (iOS) ou le Google Play Store (Android).**

**La plupart des iPhones et certains téléphones Android sont déjà capables de lire les codes QR. Essayez de scanner le code avec votre appareil photo pour aller directement à l'écran de téléchargement de l'appli.**

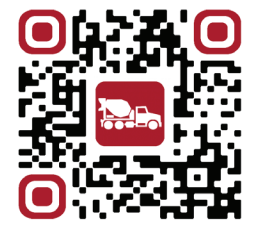

**Pointez l'appareil photo de votre téléphone sur ce code.**

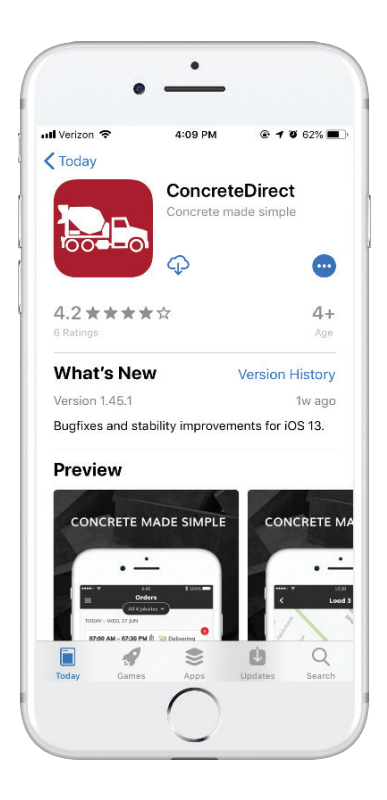

# **Démarrage**

**Étape 2 de 3 : Connexion**

**La première fois que vous ouvrez l'application, on vous demandera d'entrer le numéro de téléphone de votre appareil mobile afin que vous puissiez recevoir un code de vérification. Entrez votre numéro de téléphone, puis le code de vérification à 6 chiffres qui vous est immédiatement envoyé.**

**Après avoir entré le code à 6 chiffres, vous devriez être immédiatement connecté à votre compte.**

**Si vous recevez une erreur, il est probable que votre vendeur n'a pas encore enregistré votre nom et votre numéro de téléphone dans le système. Appelez-les ou envoyez-leur un message et indiquez-leur le numéro de téléphone de l'appareil sur lequel vous souhaitez utiliser l'application, puis essayez à nouveau de vous con-**

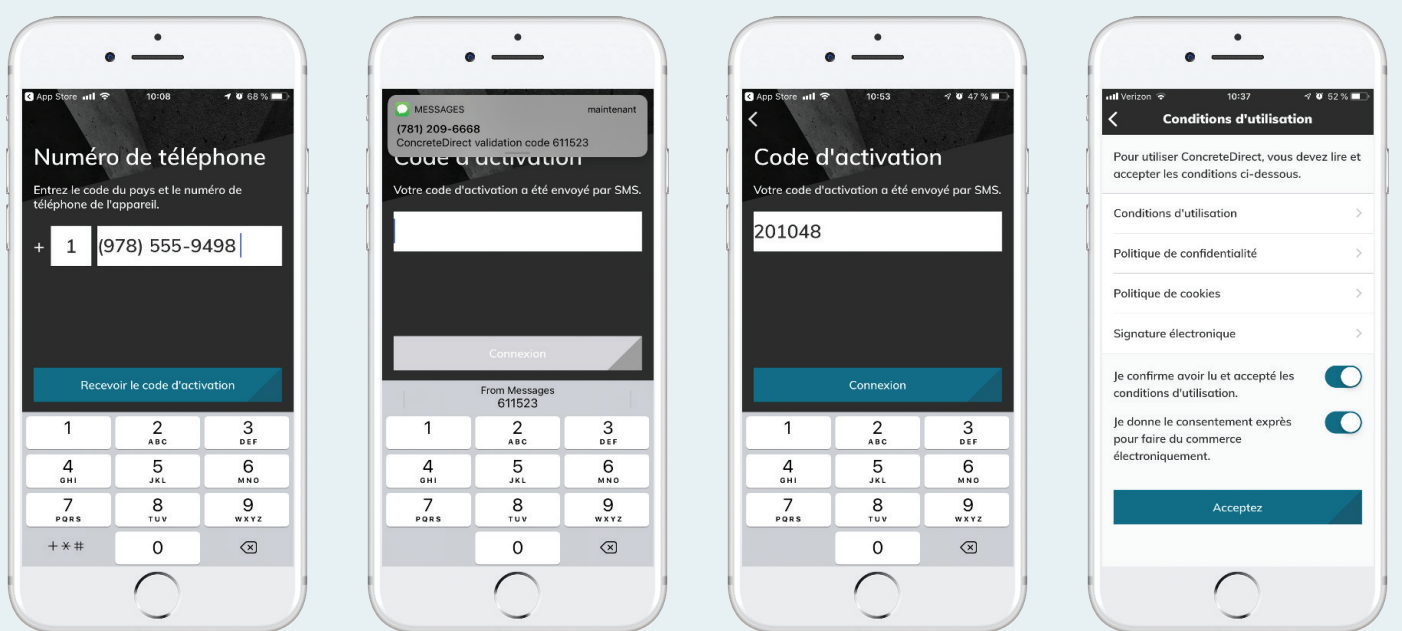

## **Démarrage**

**Étape 3 de 3 : Demandes d'autorisation et de fonctionnalités**

- **a. Toucher « Autoriser » pour activer les notifications qui peuvent être personnalisées ultérieurement, dans l'appli.**
- **b. Si vous rencontrez un problème avec l'appli que vos expéditeurs ou votre personnel de vente ne peuvent corriger, soumettez les rapports de bug directement aux développeurs. Secouez simplement votre téléphone et suivez les instructions!**
- **c. Vous pouvez également faire des suggestions pour les fonctionnalités que vous aimeriez voir ajoutées.**

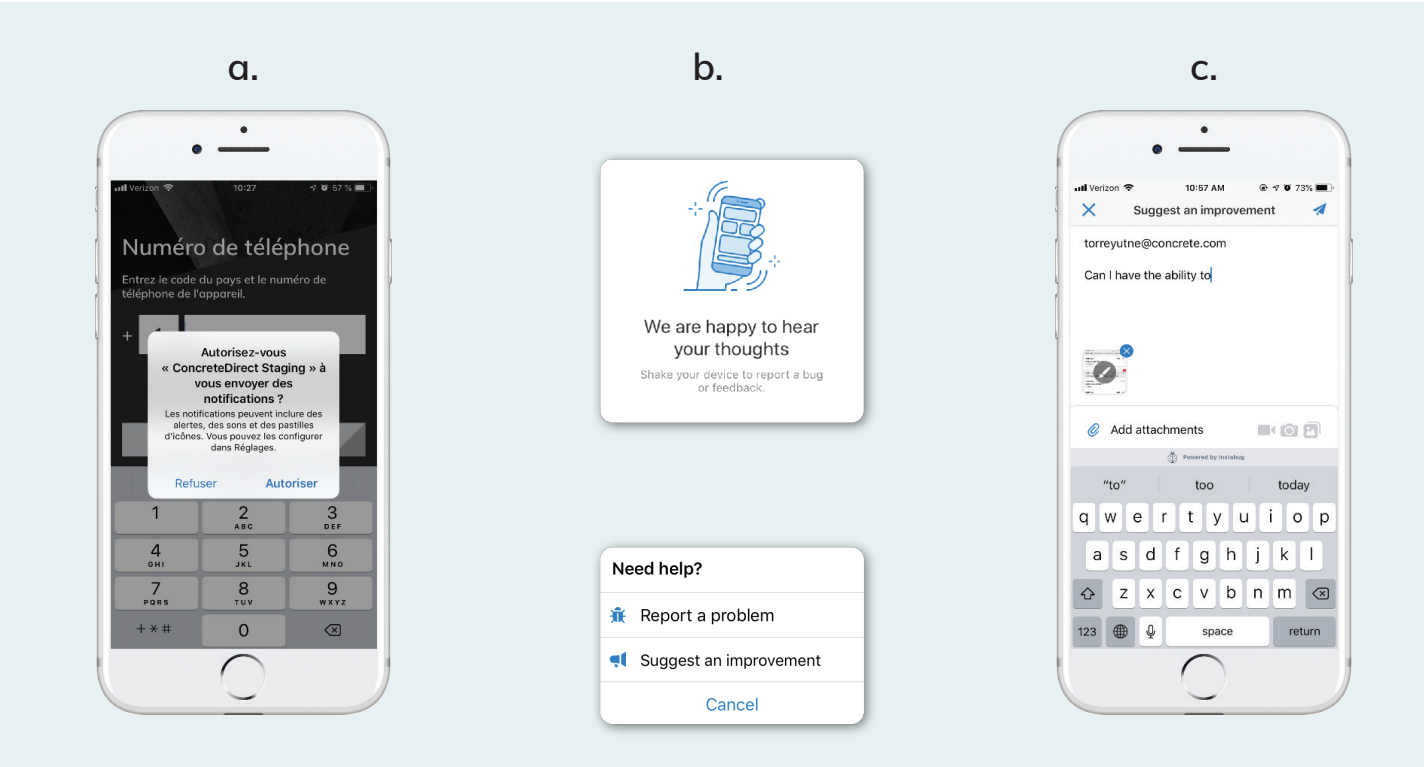

## **Fonctionnalités : Passer commande**

**L'appli ConcreteDirect offre aux clients la possibilité de demander, de suivre et d'ajuster leurs commandes concrètes sans files d'attente téléphoniques et sans les restrictions des heures d'ouverture normales.**

**Pour demander une commande....**

- **1. Touchez le bouton « Créer une nouvelle commande..... »**
- **2. Remplissez les champs du bon de commande tels que le chantier, la date, le mélange, etc.**
- **3. Vérifiez et soumettez votre commande!**

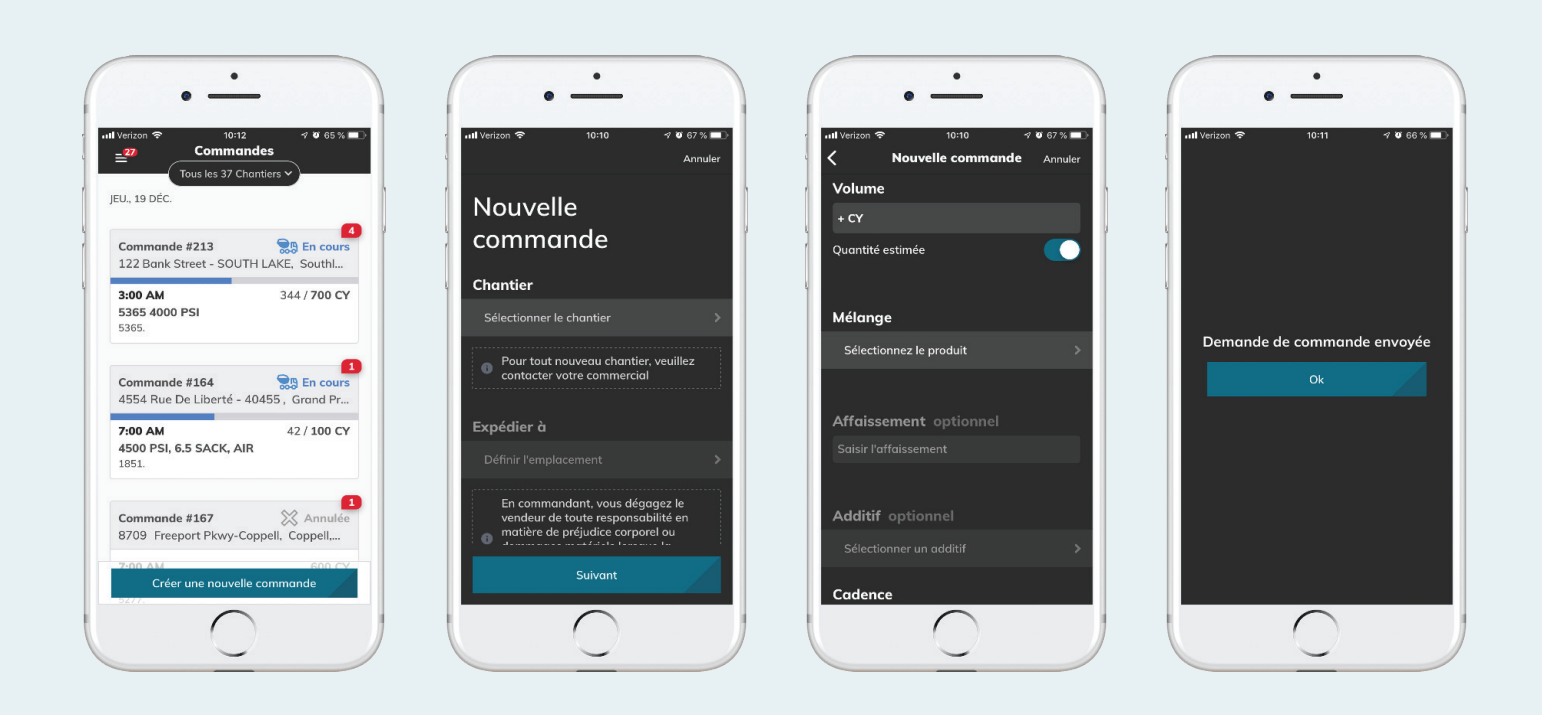

### **Fonctionnalités : Détails**

**ConcreteDirect vous donne la possibilité de visualiser les commandes, les détails de cette commande, les charges utiles et les bons de livraison qui la composent. Vous avez également la possibilité de partager/exporter des tickets et de discuter de chaque commande avec votre expéditeur habituel.**

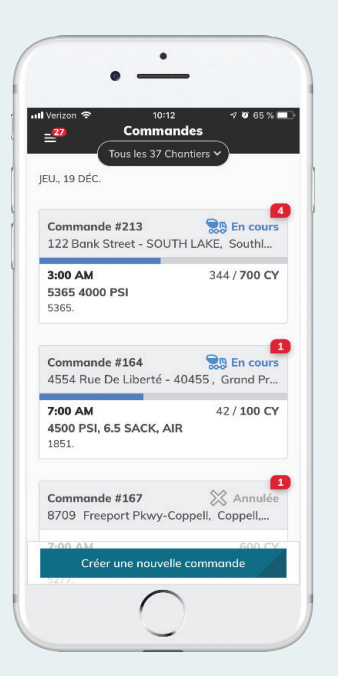

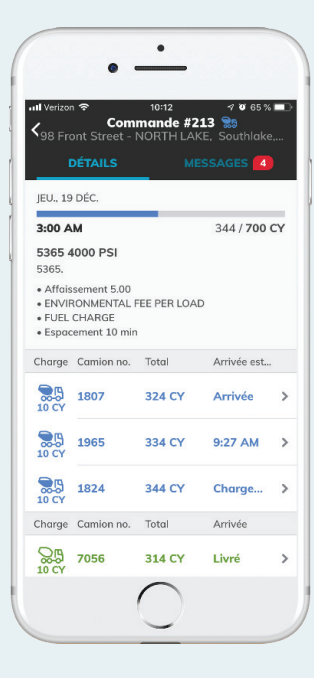

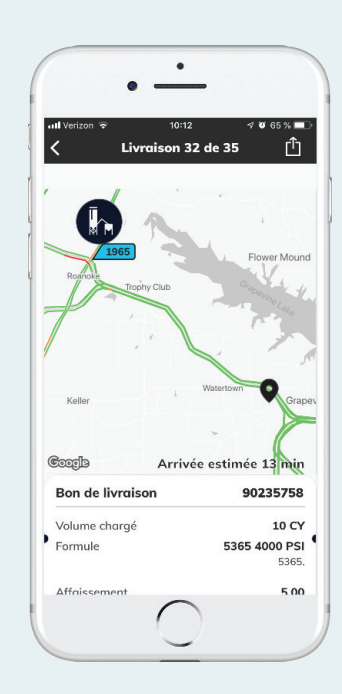

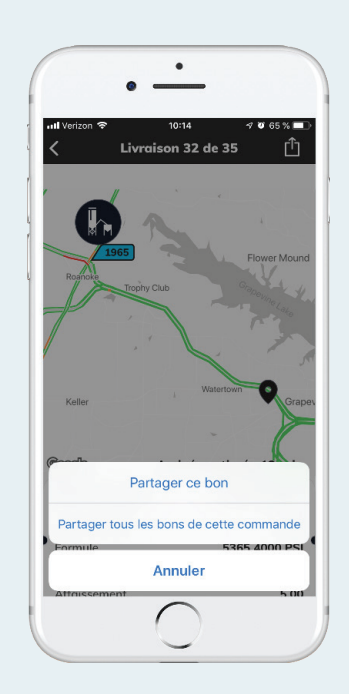

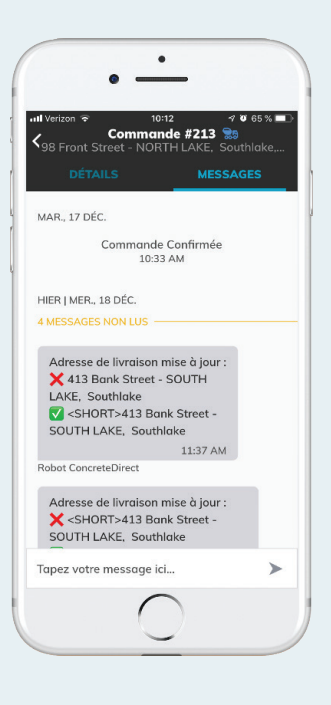

#### **Fonctionnalités : Messagerie**

**La façon la plus simple de commencer à utiliser ConcreteDirect est d'utiliser la fonction de chat avec les expéditeurs avec qui vous avez déjà parlé au téléphone. Il suffit de sélectionner une commande en appuyant dessus dans la liste « Commandes », puis de naviguer sur l'écran « Messages » en appuyant sur le texte « Mes- sages » en haut à droite de l'écran. Vous pouvez y envoyer et recevoir des messages au lieu d'attendre dans une file d'attente téléphonique.**

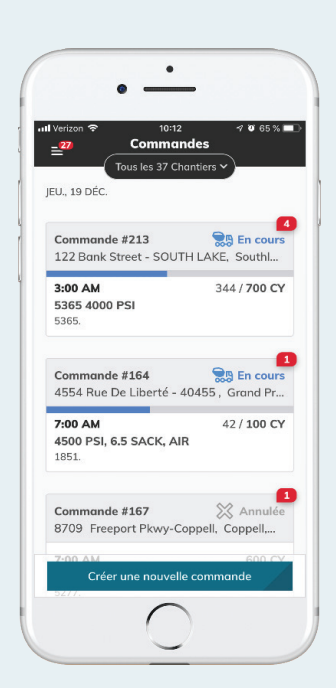

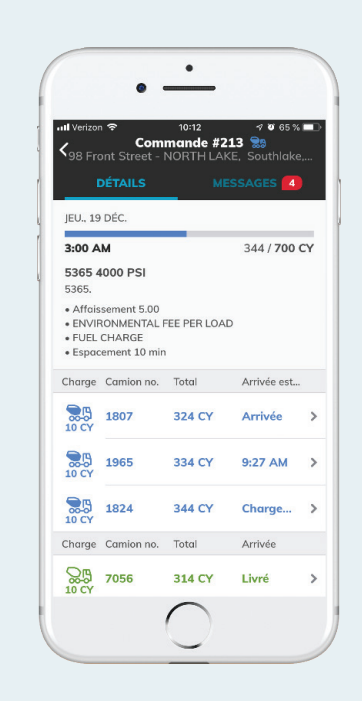

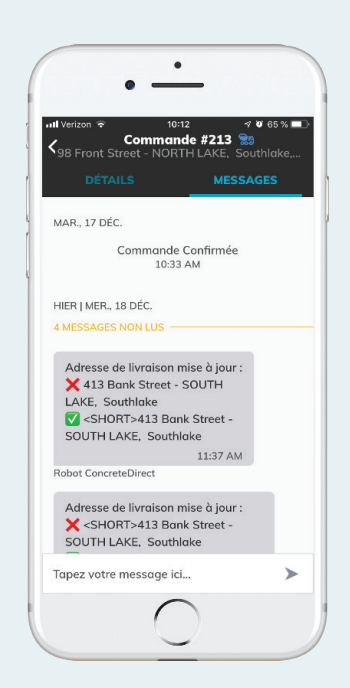

### **Une appli évolutive....**

**ConcreteDirect est une application en constante évolution. Toutes les 2 à 4 semaines, une nouvelle version avec de nouvelles fonctionnalités et améliorations est téléchargée sur les app stores. Pour obtenir la meilleure expérience possible, assurez-vous de permettre à votre téléphone de mettre à jour automatiquement les applis en activant cette fonction dans les paramètres.**

**Nous vous invitons à nous faire part de vos commentaires, qui peuvent être soumis en secouant votre téléphone et en tapant vos pensées.**

**Merci d'utiliser ConcreteDirect, Profitez-en!**